## **10 September 2020**

# **Payslips**

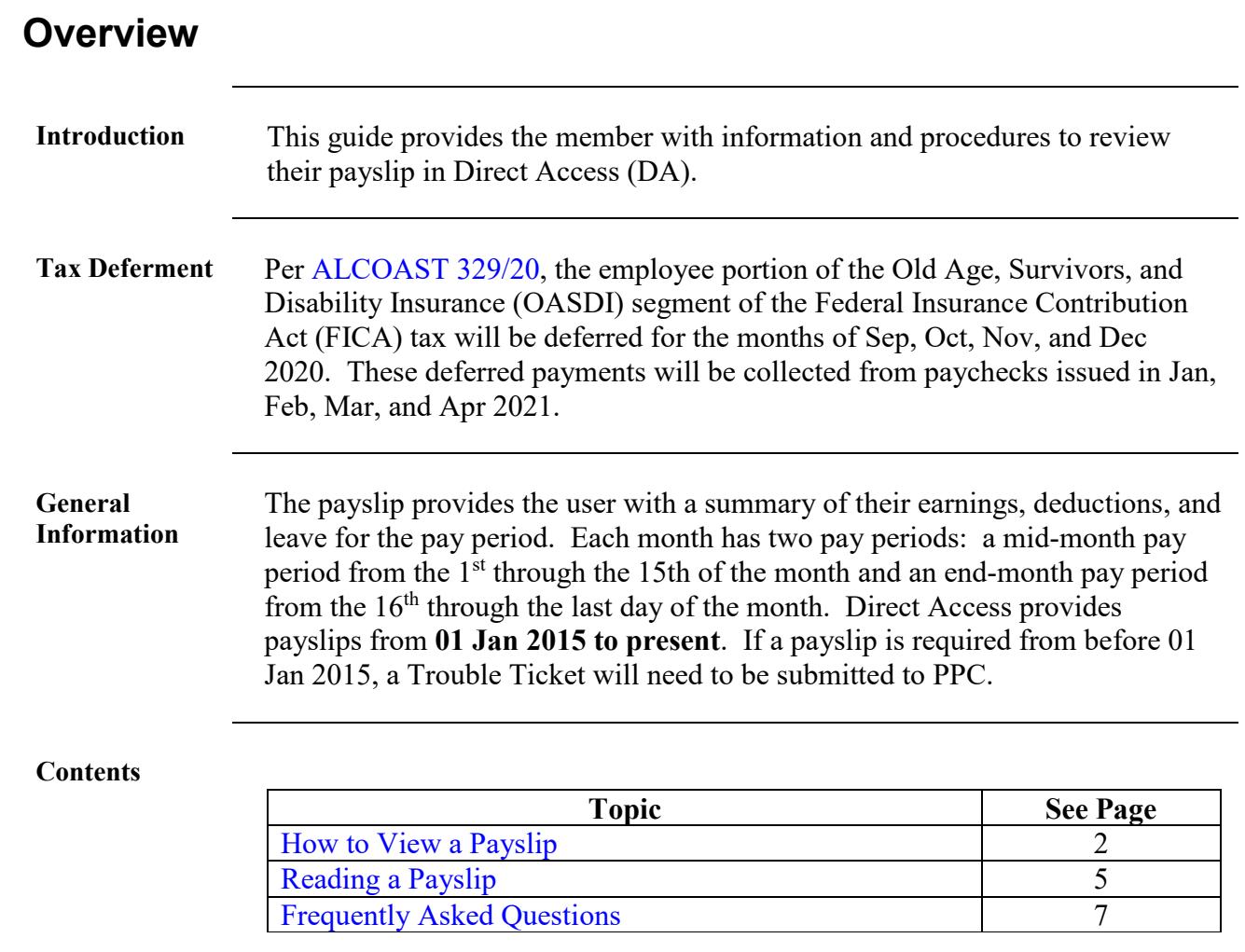

# <span id="page-1-0"></span>**How to View a Payslip**

**Introduction** This section provides the procedures for accessing and viewing the payslip in Direct Access (DA).

Procedures See below.

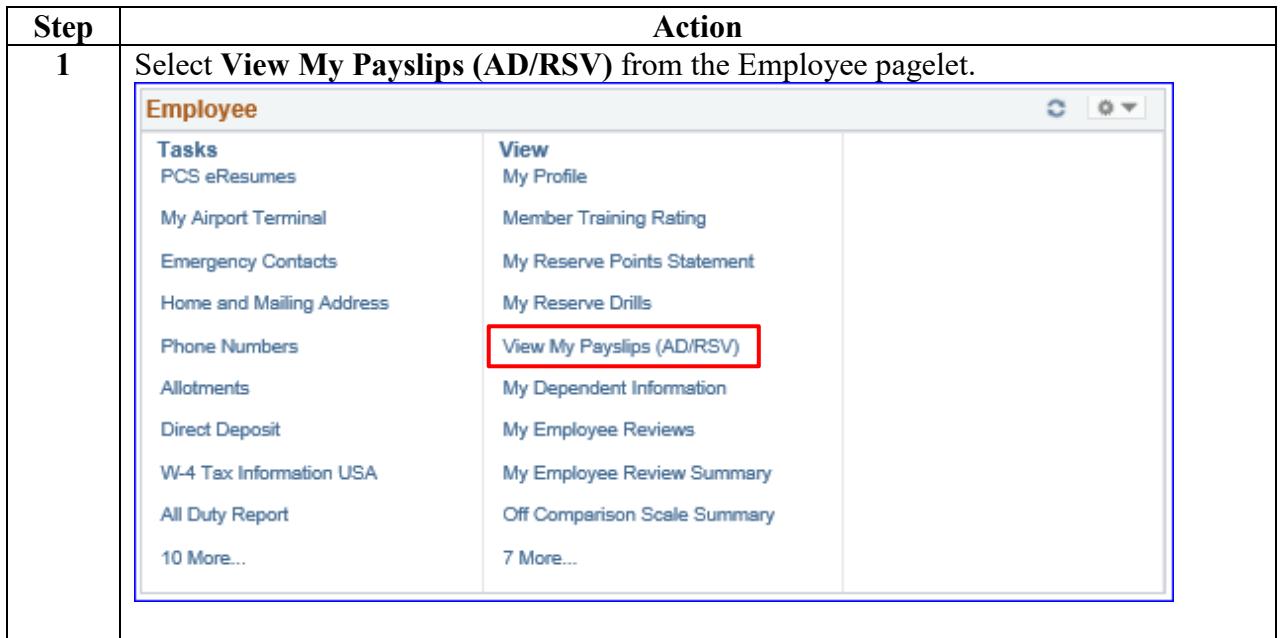

*Continued on next page* 

# **How to View a Payslip, Continued**

## **Procedures**,

continued

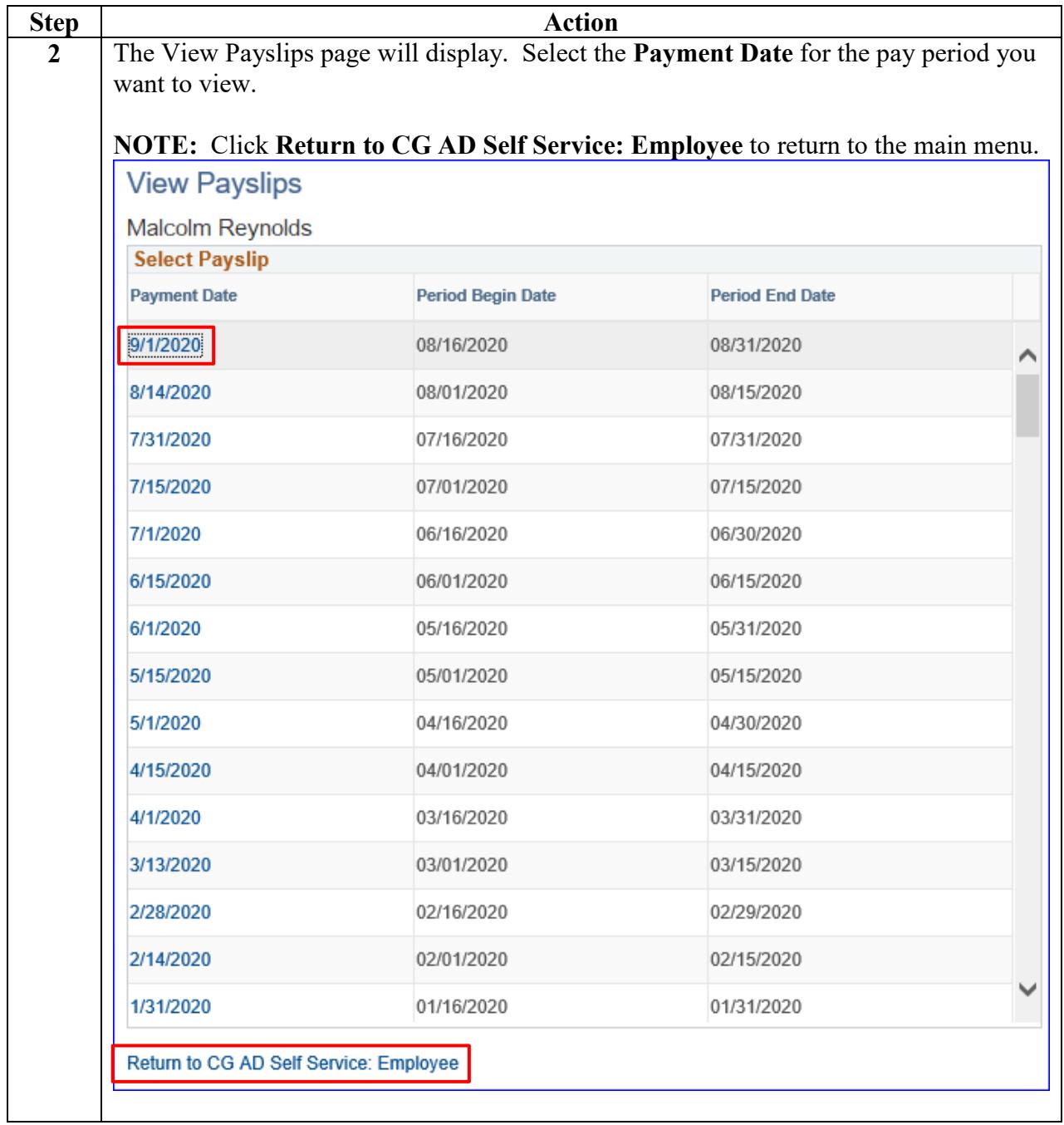

*Continued on next page* 

# **How to View a Payslip, Continued**

## **Procedures**,

continued

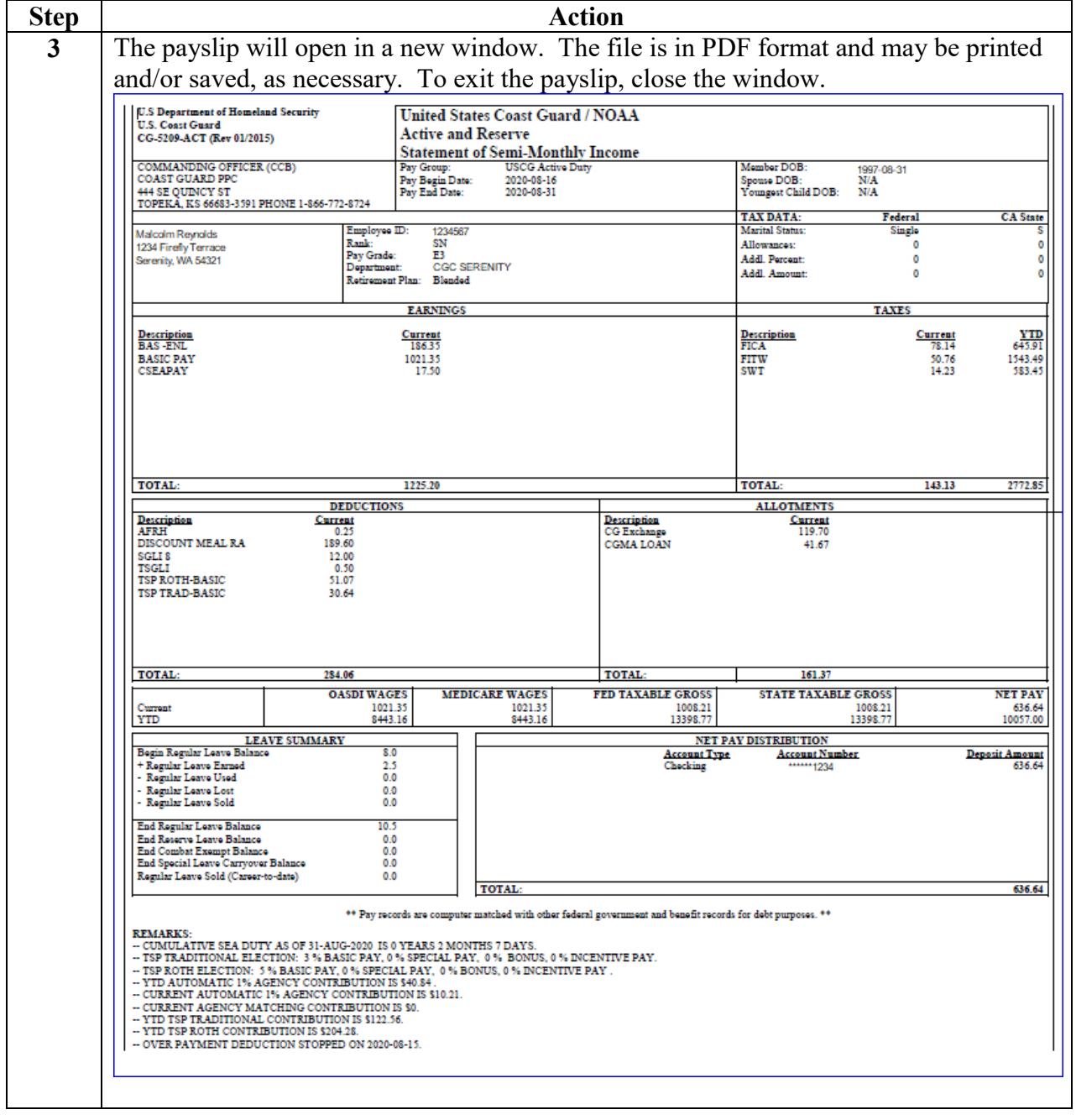

## <span id="page-4-0"></span>**Reading a Payslip**

**Introduction** This section provides a breakdown and explanation of each section of the payslip. **Top Section** This section shows the **current address** in Direct Access, whether a **promotion** has taken effect and what you have chosen for Federal and State tax deductions. The **Pay Group** will display USCG Reservist for a Reservist receiving pay and verifying the dependents' **date of births** is important for eligibility to receive benefits.

> **NOTE:** Under Tax Data, the **Marital Status** and **Allowances** indicate what tax options you selected, which may be different than your actual marital status.

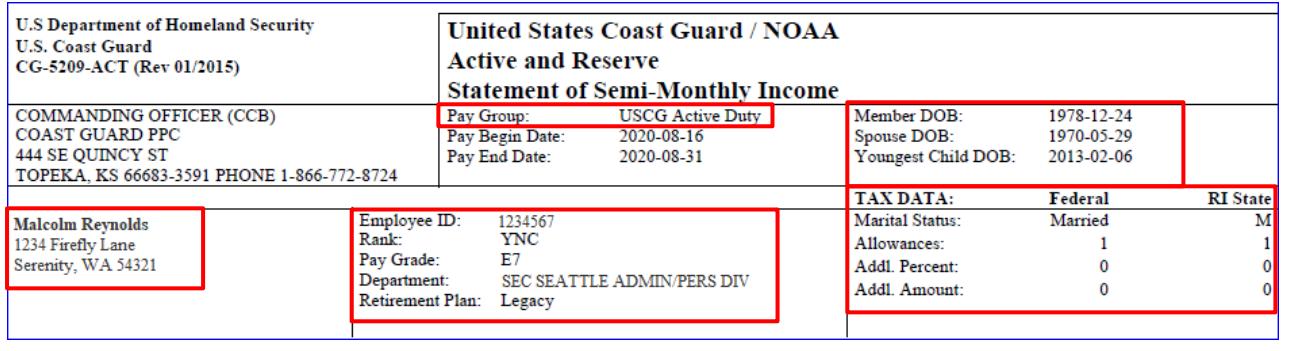

### <span id="page-4-1"></span>**Middle Section** Here you can validate whether or not you are receiving the correct **pay and/or allowances**, the actual dollar amounts for the **taxes** and **deductions** that were taken from your check and any **allotments** that are set up.

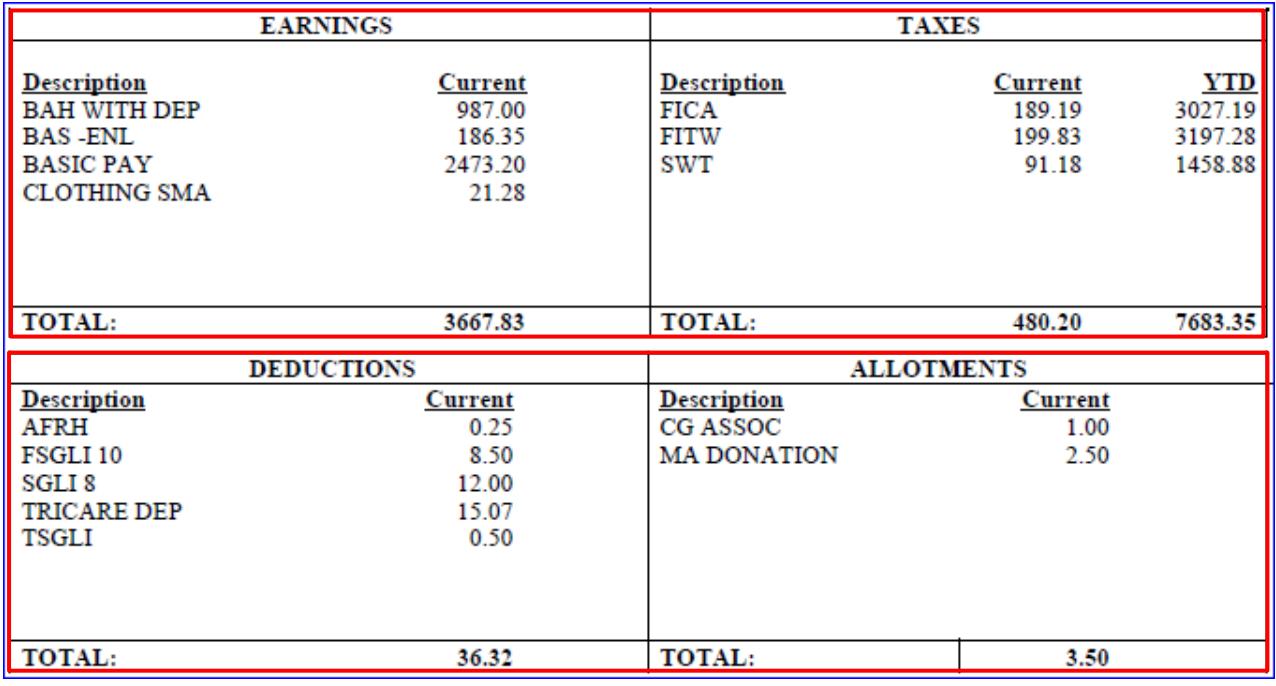

*Continued on next page* 

## **Reading a Payslip, Continued**

### **Bottom Section** All current and year to date (YTD) **wages** and **taxes** are shown that appear on a W2. A summary of **leave** is also shown and **the Net Pay Distribution** section shows Direct Deposit info and the amount that was actually deposited into your account.

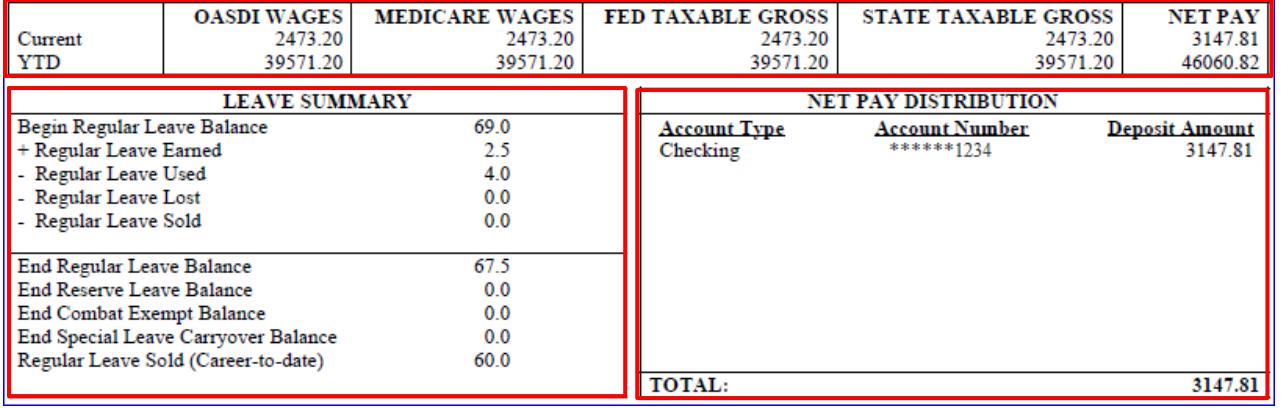

**Remarks Section**

This section is unique to each member. It will show information such as how much sea time you have accumulated as well as TSP and debt information.

\*\* Pay records are computer matched with other federal government and benefit records for debt purposes. \*\*

**REMARKS:** 

CHARGED 4 DAYS REGULAR LEAVE FOR PERIOD 25-AUG-2020 TO 28-AUG-2020.

\*\* Pay records are computer matched with other federal government and benefit records for debt purposes. \*\*

#### **REMARKS:**

-- CUMULATIVE SEA DUTY AS OF 31-AUG-2020 IS 8 YEARS 3 MONTHS 8 DAYS.

- -- TSP ROTH ELECTION: 6 % BASIC PAY, 25 % SPECIAL PAY, 0 % BONUS, 0 % INCENTIVE PAY.
- -- YTD TSP ROTH CONTRIBUTION IS \$3157.46.
- -- DISCOUNT MEAL RA DEDUCTION STOPPED ON 2020-08-15.
- -- OVER PAYMENT DEDUCTION STOPPED ON 2020-08-15.

#### **REMARKS:**

-- YOUR MAILING ADDRESS HAS CHANGED.

--ARE YOU OR SOMEONE YOU KNOW INTERESTED IN BECOMING A COMMISSIONED COAST GUARD OFFICER? THE COAST GUARD HAS 13 DIFFERENT COMMISSIONING PROGRAMS INCLUDING TWO OPTIONS FOR OFFICER CANDIDATE SCHOOL AND NINE OPTIONS FOR DIRECT COMMISSION. IF YOU ARE INTERESTED IN LEARNING MORE, GO

-- TSP TRADITIONAL ELECTION: 10 % BASIC PAY, 0 % SPECIAL PAY, 0 % BONUS, 0 % INCENTIVE PAY, -- TSP ROTH ELECTION: 0 % BASIC PAY, 0 % SPECIAL PAY, 0 % BONUS, 0 % INCENTIVE PAY.

<span id="page-6-0"></span>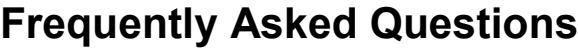

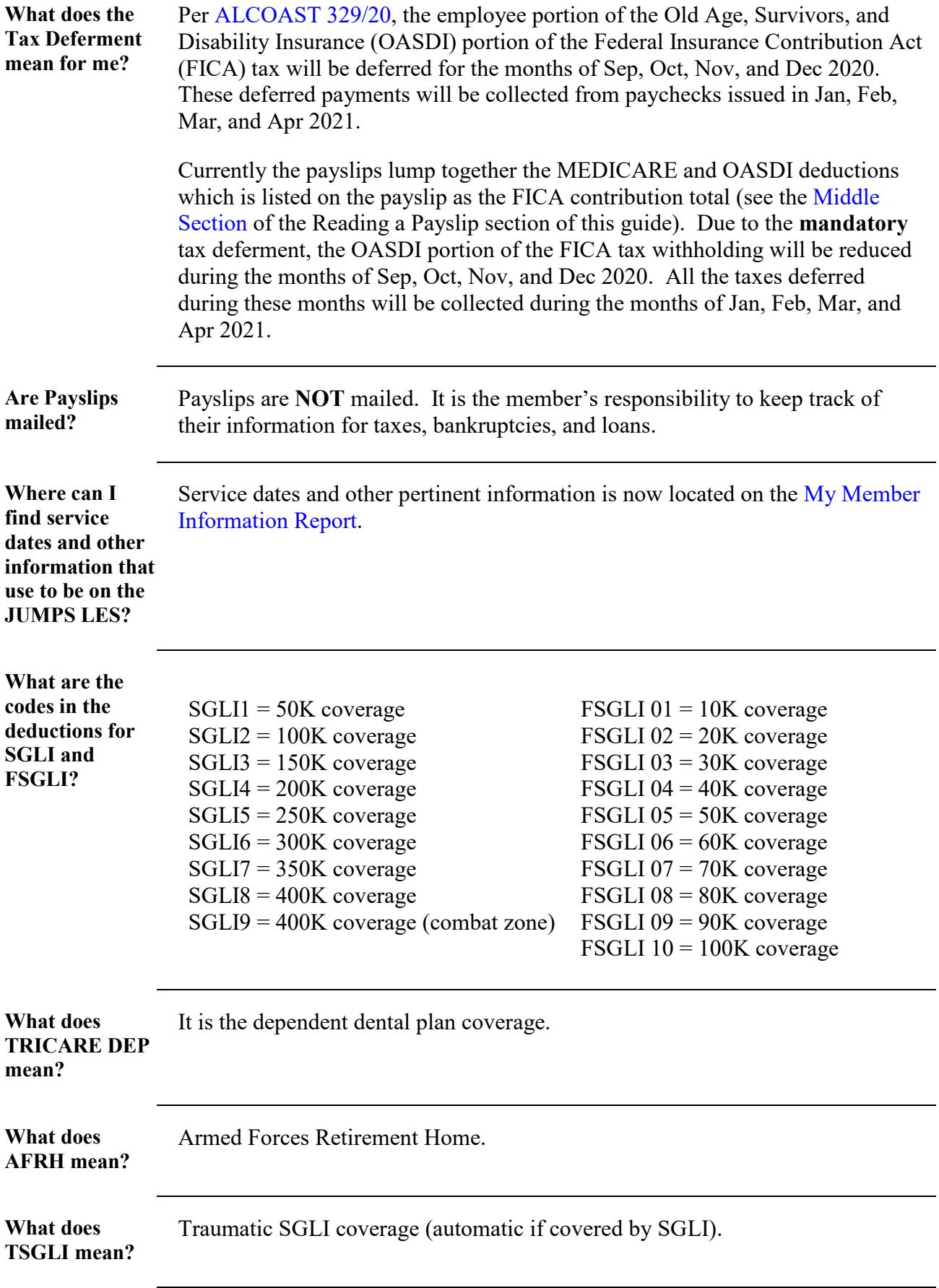